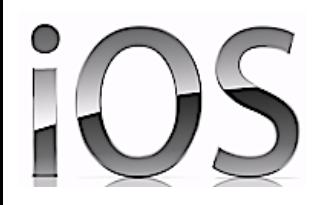

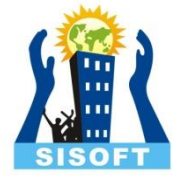

# iOS UI Components

Sisoft Technologies Pvt Ltd SRC E7, Shipra Riviera Bazar, Gyan Khand-3, Indirapuram, Ghaziabad Website: [www.sisoft.in](http://www.sisoft.in/) Email:info@sisoft.in Phone: +91-9999-283-283

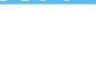

### Types of Views

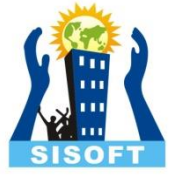

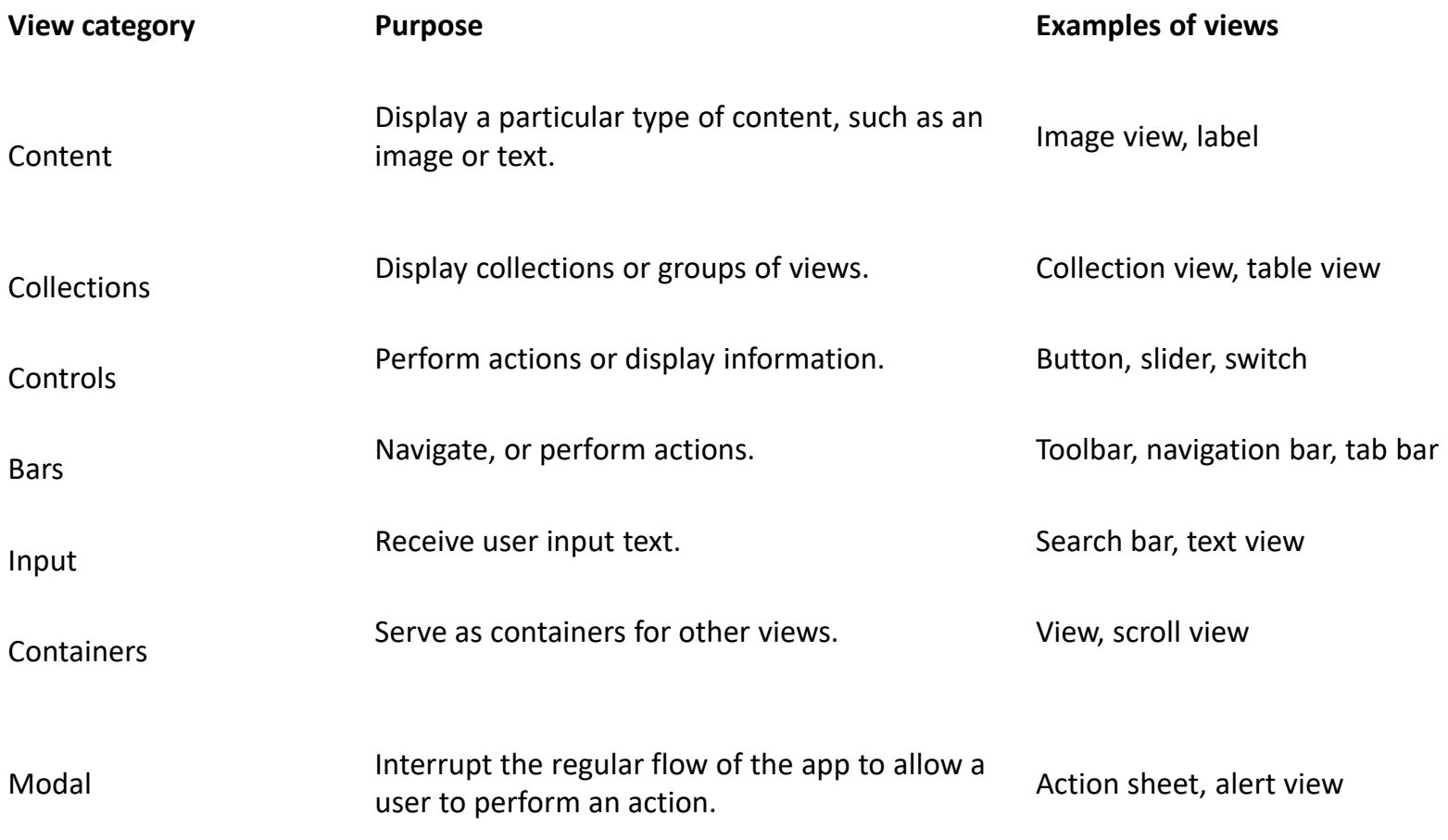

#### Labels

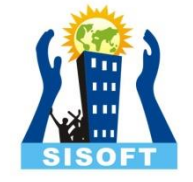

- NSObject->UIResponder->UIView->UILabel
- The UILabel class implements a read-only text view.
- Properties
	- text
	- textColor
	- numberOfLines
- Creating Programatically

– UILabel \*sLabel = [[UILabel alloc] initWithFrame:CGRectMake(20,300,100,60)] ;

#### UIButton

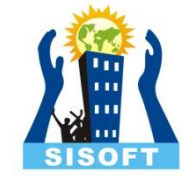

- NSObject->UIResponder->UIView->UIControl- >UIButton
- Implements a button that intercepts touch events and sends an action message to a target object when it's tapped
- You can set the title, image, and other appearance properties of a button
- In addition, you can specify a different appearance for each button state.

#### UIButton...

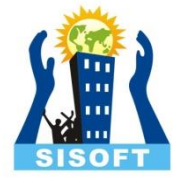

- Common action **Touch Up Inside**
- Inspector  $\bullet$ window showing various properties

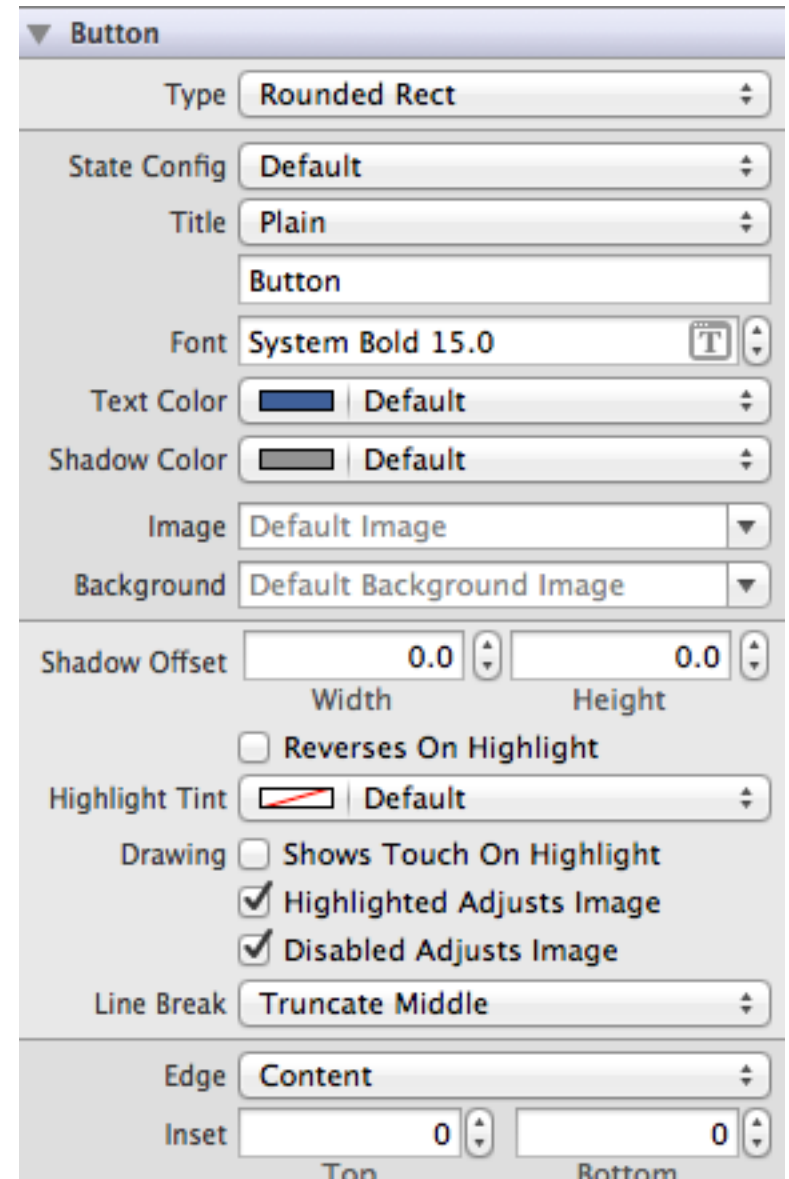

#### UIButton…

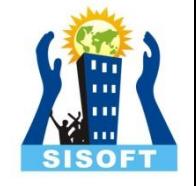

- A button sends the [UIControlEventTouchUpInside](https://developer.apple.com/library/ios/documentation/UIKit/Reference/UIControl_Class/index.html) event when the user taps it. You can respond to this event by performing some corresponding action in your app, such as saving information. You register the [target](https://developer.apple.com/library/ios/documentation/General/Conceptual/Devpedia-CocoaApp/TargetAction.html)[action](https://developer.apple.com/library/ios/documentation/General/Conceptual/Devpedia-CocoaApp/TargetAction.html) methods for a button as shown below.
- [self.myButton addTarget:self action:@selector(myAction:)
- forControlEvents:UIControlEventValueChanged];

#### Text Field

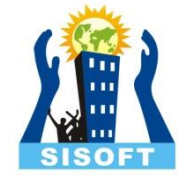

- NSObject->UIResponder->UIView->UIControl- >UITextField
- A UITextField object is a control that displays editable text
- When the user taps in a text field, that text field becomes the first responder and automatically asks the system to display the associated keyboard
- To dismiss the keyboard, send the [resignFirstResponder](https://developer.apple.com/library/prerelease/ios/documentation/UIKit/Reference/UIResponder_Class/index.html) message to the text field that is currently the first responder.

#### Text Field

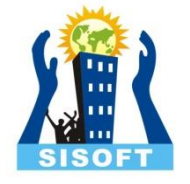

- Properties
	- text
	- Placeholder
	- Font
	- textColor

#### Text View

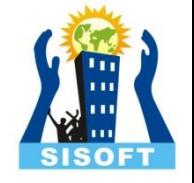

- NSObject->UIResponder->UIView->UIScrollView- >UITextView
- The UITextView class implements the behavior for a scrollable, multiline text region. The class supports the display of text using custom style information and also supports text editing.

### ImageView

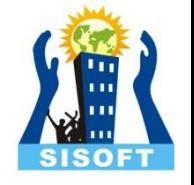

- NSObject->UIResponder->UIView->UIImageView
- An image view object provides a view-based container for displaying either a single image or for animating a series of images.
- Initialization : initWithImage
- **Properties** 
	- image
	- highlightedImage

### UISlider

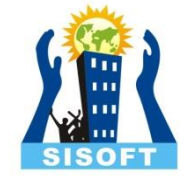

- NSObject->UIResponder->UIView->UIControl- >UITextField
- UISlider displays a horizontal bar, called a track, that represents a range of values
- The current value is shown by the position of an indicator, or thumb
- A user selects a value by sliding the thumb along the track
- You can customize the appearance of both the track and the thumb.

#### UISlider....

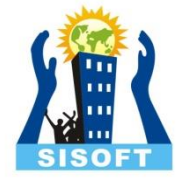

- Common action Value **Changed**
- · Inspector window showing various properties

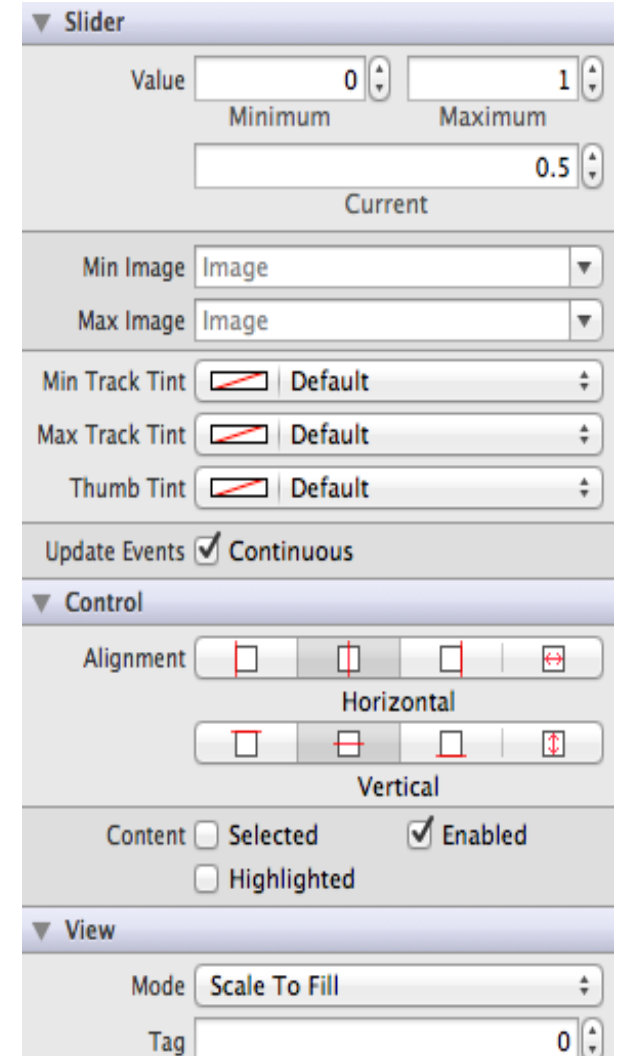

#### UISlider....

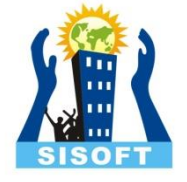

- Properties
	- Value
	- minimumValue
	- maximumValue

### UISwitch

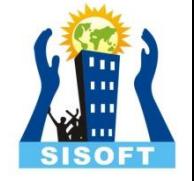

- NSObject->UIResponder->UIView->UIControl- >UISwitch
- class to create and manage the On/Off buttons used
- The UISwitch class declares a property and a method to control its on/off state
- when the user manipulates the switch control ("flips" it) a [UIControlEventValueChanged](https://developer.apple.com/library/prerelease/ios/documentation/UIKit/Reference/UIControl_Class/index.html) event is generated, which results in the control (if properly configured) sending an action message

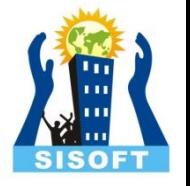

#### UISegmentedControl

- NSObject->UIResponder->UIView->UIControl- >UISegmentedControl
- Displays an element that comprises multiple segments
- Each of which functions as a discrete button Each segment can display either text or an image, but not both
- UISegmentedControl ensures that the width of each segment is proportional, based on the total number of segments, unless you set a specific width.

#### UISegmentedControl...

- Common action **Value Changed**
- Inspector  $\bullet$ window showing various properties

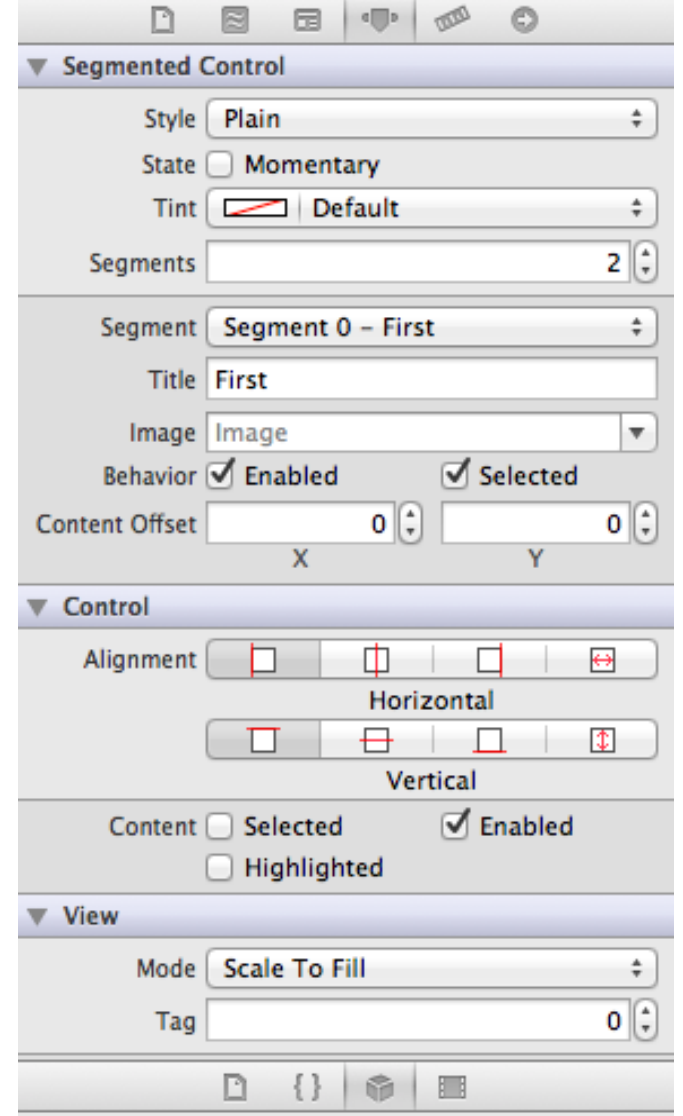

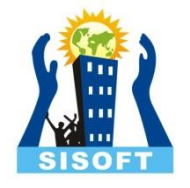

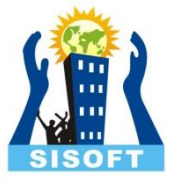

# **Keyboard Inputs**

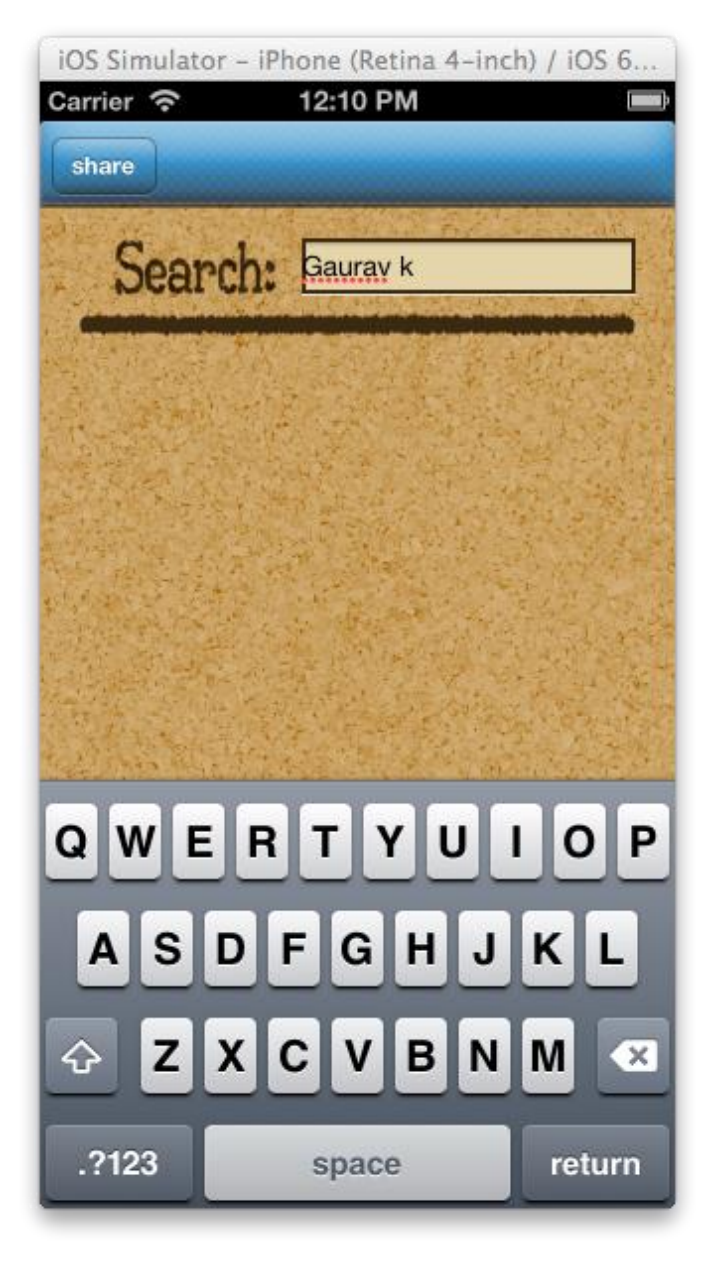

# Selecting Keyboard Type For Text Field

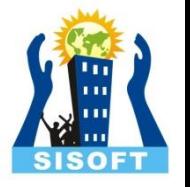

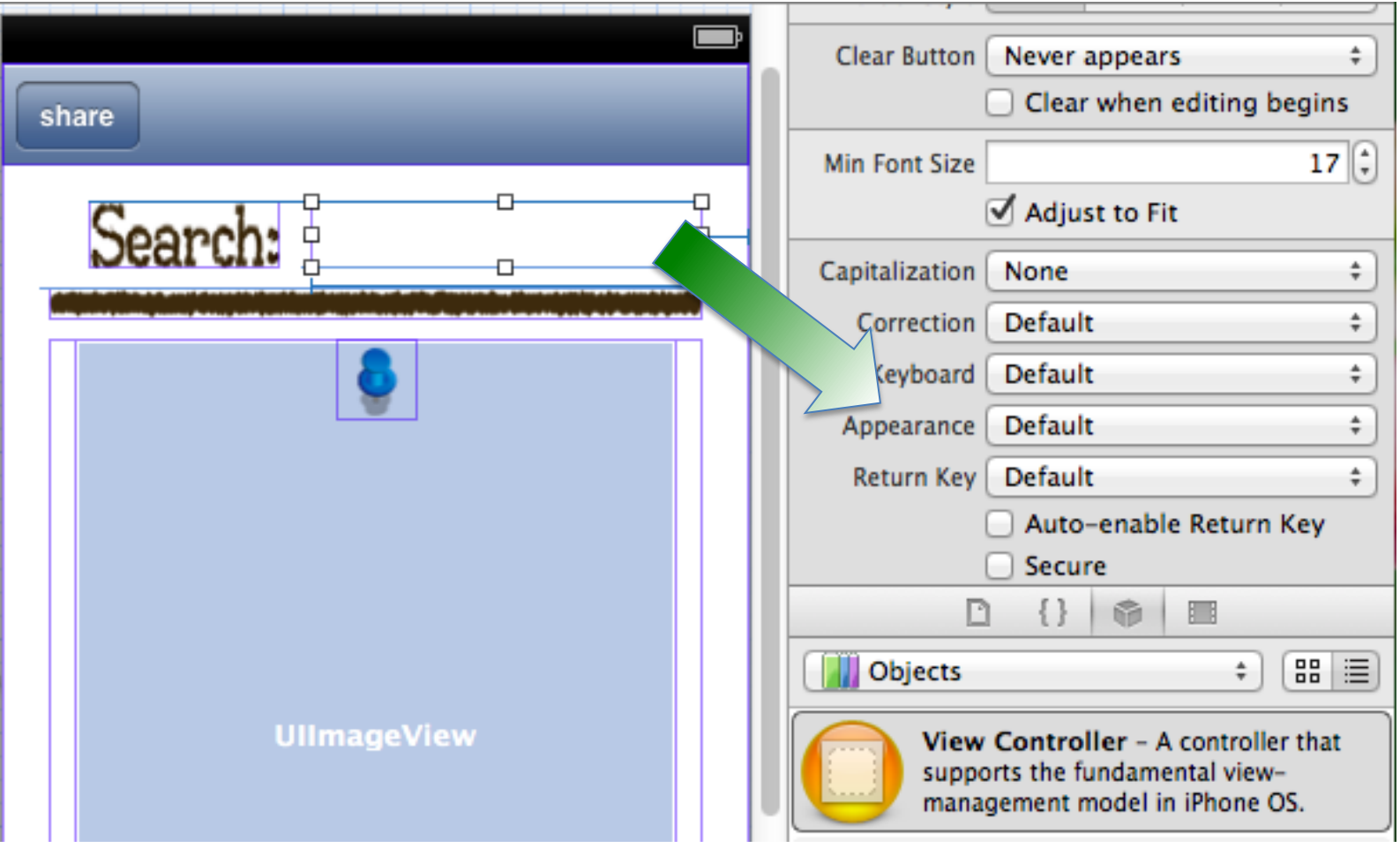

## Types of Keyboard

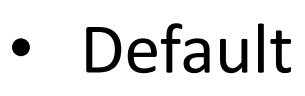

- NumberPad
- DecimalPad
- PhonePad
- NumberPhonePad
- E-mail Address
- Url
- Twitter
- Numbers And Punctuations
- ASCII Capable

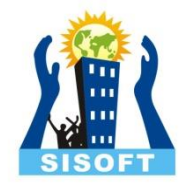

# Defaault, Decimal And E-Mail Pad Look

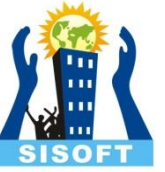

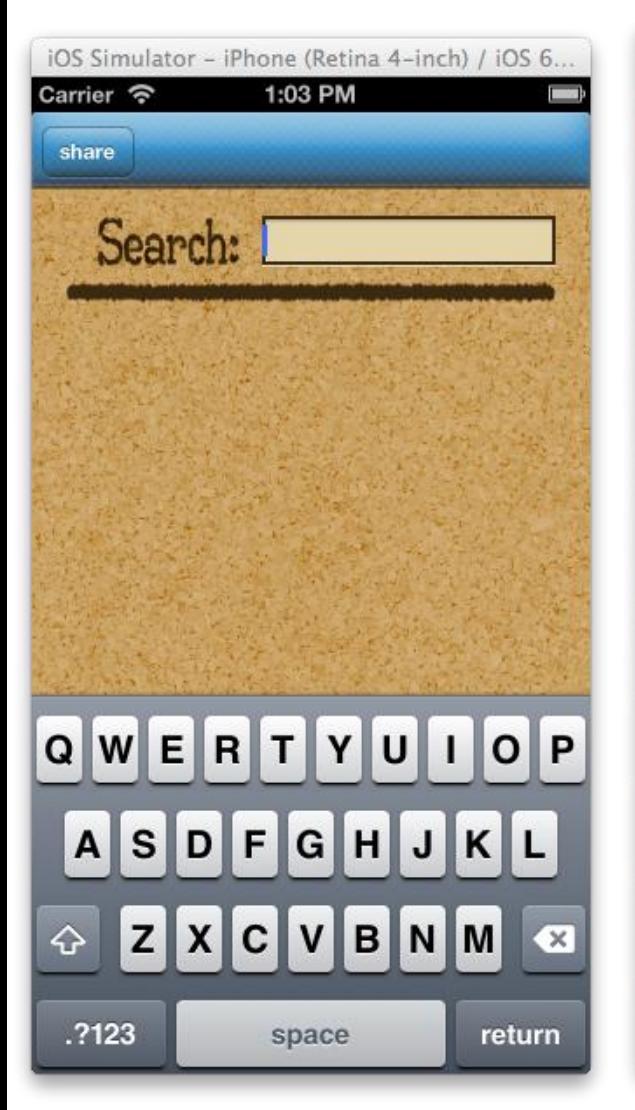

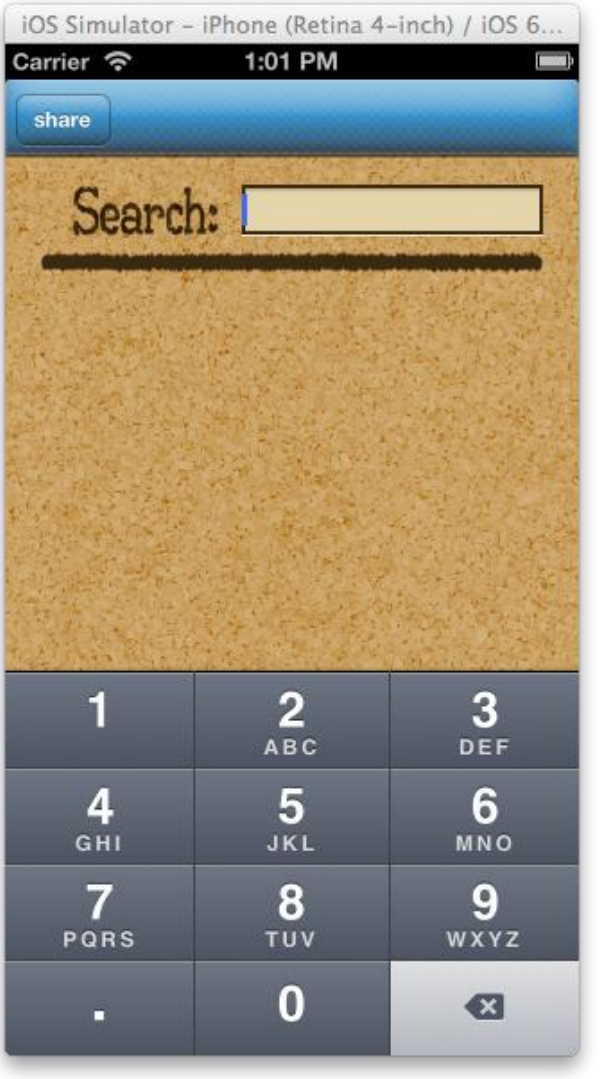

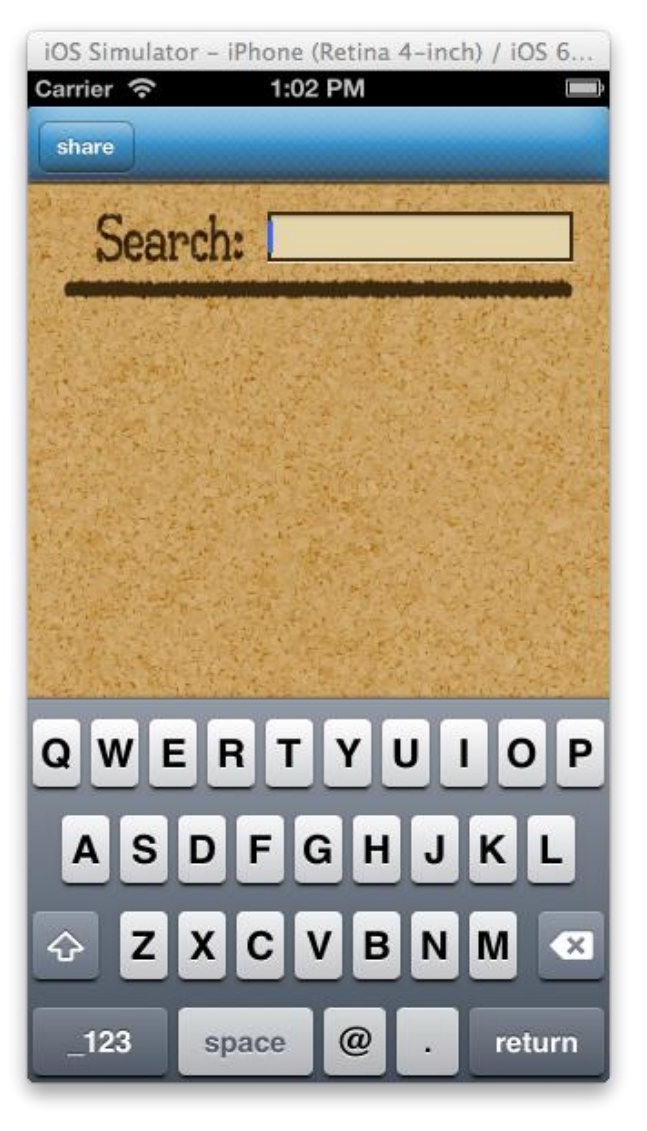

#### Several different keyboards and input methods

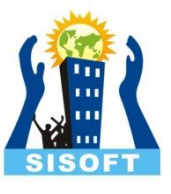

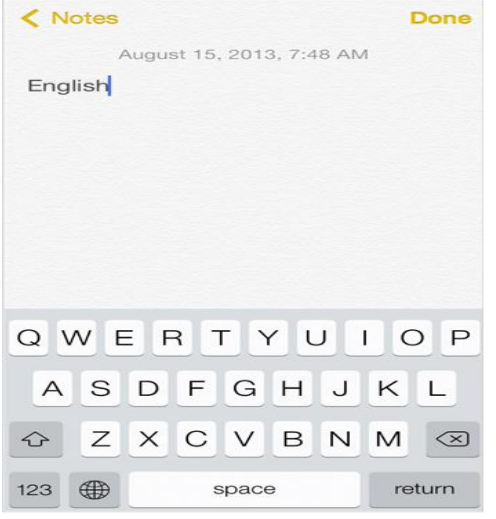

English

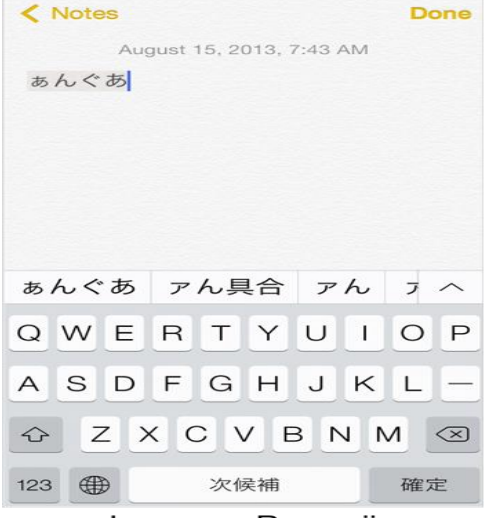

Japanese-Romanji

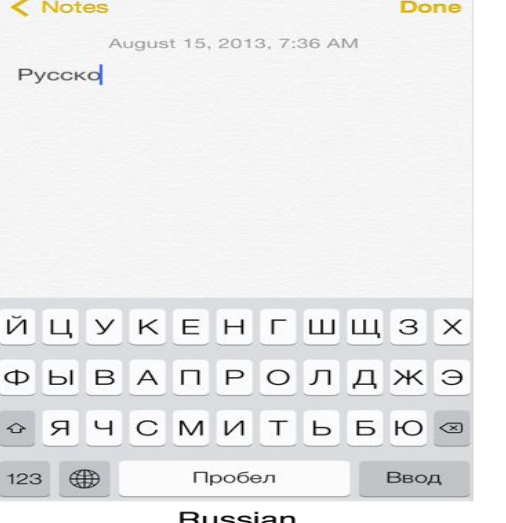

Russian

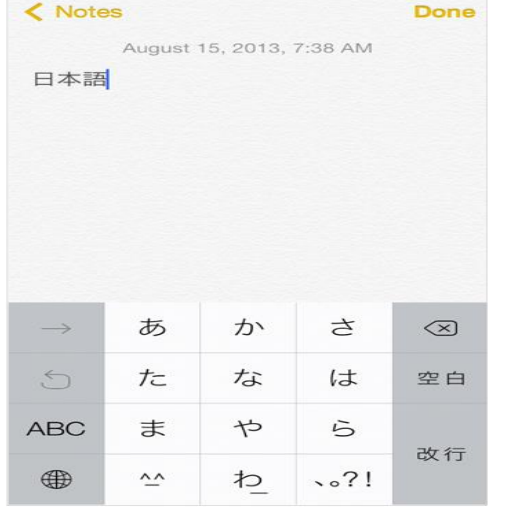

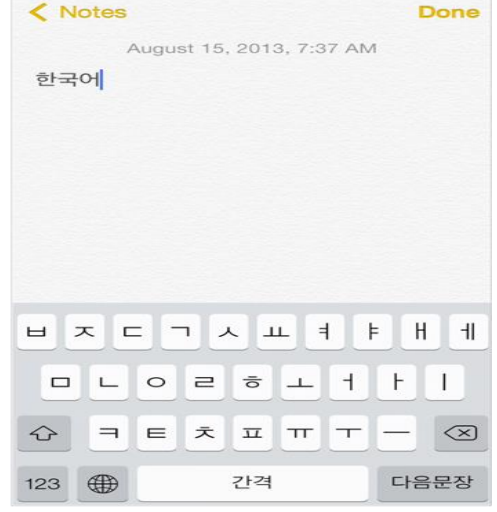

Korean

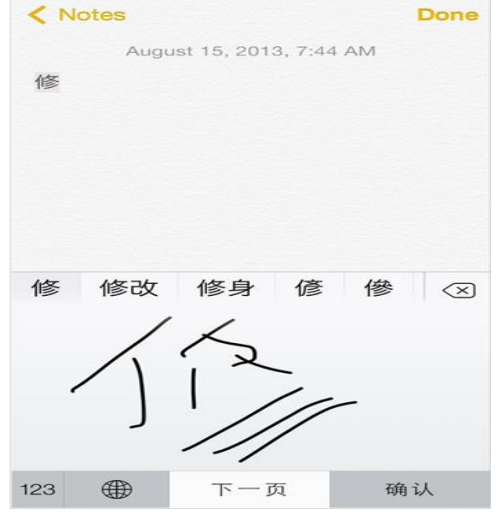

Chinese-Handwriting

Japanese-Kana

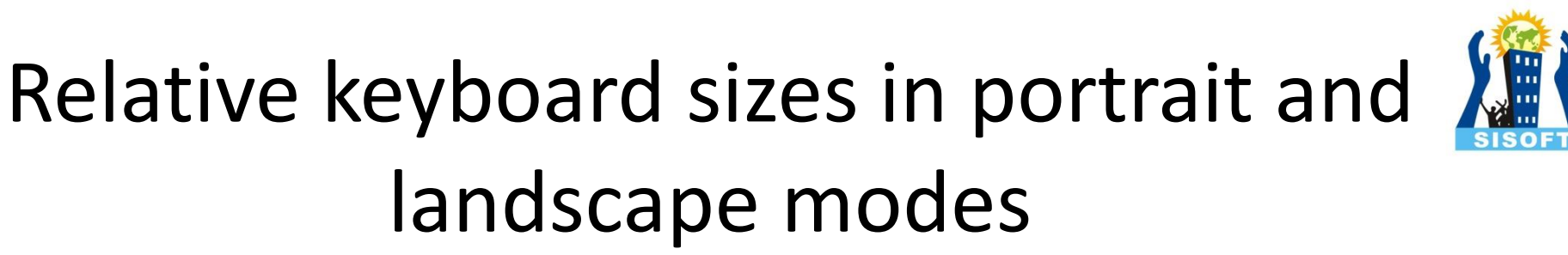

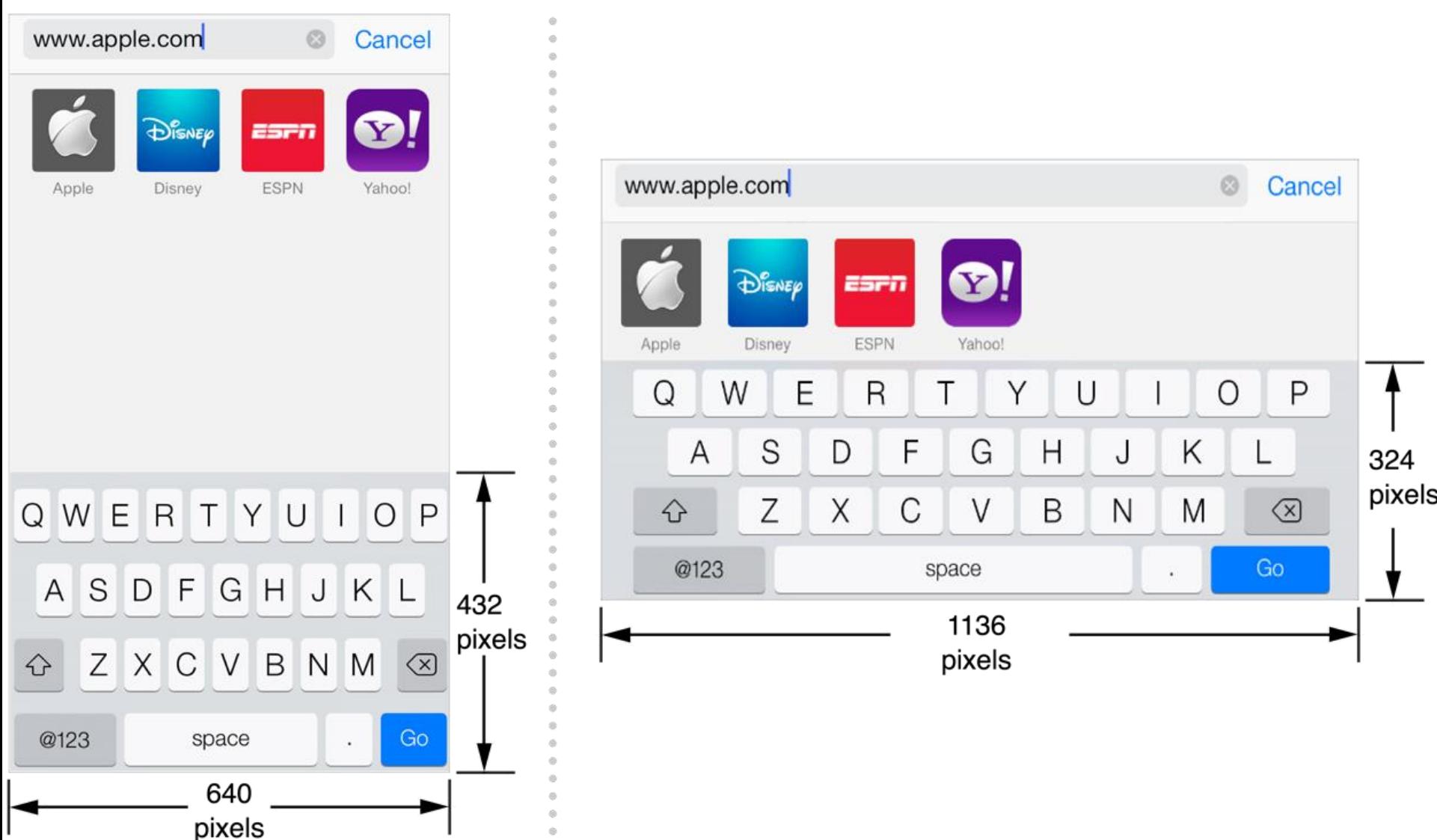

### Keyboard Method

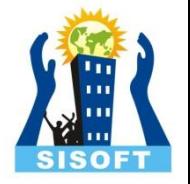

- In Objective-C there are several method related to keyboard.
- There are delegate method for keyboard that handle the keyboard properties.
- Loading the keyboard.
- Hiding the keyboard.
- Show the keyboard automatically.

#### Some Code

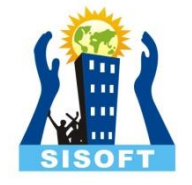

[textBoxName sendMessage];

#### **Displaying the Keyboard:**

[textField becomeFirstResponder];

#### **Dismissing the Keyboard**

[textField resignFirstResponder];

#### **Notification**

- -(void)keyboardDoneObserver: (NSNotification\*)notification
- For more on working with keyboard visit link:

[https://developer.apple.com/library/ios/documentation/StringsText](https://developer.apple.com/library/ios/documentation/StringsTextFonts/Conceptual/TextAndWebiPhoneOS/KeyboardManagement/KeyboardManagement.html) [Fonts/Conceptual/TextAndWebiPhoneOS/KeyboardManagement/K](https://developer.apple.com/library/ios/documentation/StringsTextFonts/Conceptual/TextAndWebiPhoneOS/KeyboardManagement/KeyboardManagement.html) [eyboardManagement.html](https://developer.apple.com/library/ios/documentation/StringsTextFonts/Conceptual/TextAndWebiPhoneOS/KeyboardManagement/KeyboardManagement.html)